# Manuelles Konfigurieren eines SRP-Rings auf dem ONS 15190 und Ändern vorhandener SRP-Konfigurationen Ī

## Inhalt

[Einführung](#page-0-0) [Voraussetzungen](#page-0-1) [Anforderungen](#page-0-2) [Verwendete Komponenten](#page-0-3) [Konventionen](#page-1-0) [Die verwendete Plattform](#page-1-1) [Verwenden der AutoConnect-Funktion](#page-1-2) [Ausnahmen](#page-1-3) [Überprüfen der physischen Verbindung](#page-1-4) [Knoten auf der ONS 15190 definieren](#page-4-0) [Erstellen eines logischen Klingeltons und Zuweisen von Knoten](#page-6-0) [Ändern der Knotenreihenfolge eines vorhandenen Klingeltons](#page-7-0) [Empfehlungen und Kommentare](#page-10-0) [Zugehörige Informationen](#page-11-0)

## <span id="page-0-0"></span>**Einführung**

Dieses Dokument enthält Anweisungen zur manuellen Konfiguration eines SRP-Rings auf der ONS 15190. In diesem Dokument wird auch beschrieben, wie Sie vorhandene SRP-Konfigurationen ändern.

## <span id="page-0-1"></span>**Voraussetzungen**

### <span id="page-0-2"></span>Anforderungen

Für dieses Dokument bestehen keine speziellen Anforderungen.

### <span id="page-0-3"></span>Verwendete Komponenten

Dieses Dokument ist nicht auf bestimmte Software- und Hardwareversionen beschränkt.

Die Informationen in diesem Dokument wurden von den Geräten in einer bestimmten Laborumgebung erstellt. Alle in diesem Dokument verwendeten Geräte haben mit einer leeren (Standard-)Konfiguration begonnen. Wenn Ihr Netzwerk in Betrieb ist, stellen Sie sicher, dass Sie die potenziellen Auswirkungen eines Befehls verstehen.

### <span id="page-1-0"></span>Konventionen

Weitere Informationen zu Dokumentkonventionen finden Sie unter [Cisco Technical Tips](http://www.cisco.com/en/US/tech/tk801/tk36/technologies_tech_note09186a0080121ac5.shtml) [Conventions](http://www.cisco.com/en/US/tech/tk801/tk36/technologies_tech_note09186a0080121ac5.shtml) (Technische Tipps zu Konventionen von Cisco).

### <span id="page-1-1"></span>Die verwendete Plattform

Alle in diesem Dokument enthaltenen Informationen beziehen sich auf die ONS 15190. Um zu bestimmen, welche Version Sie ausführen, verwenden Sie den Befehl show info:

Jupiter#**system show info** System uptime: 9d, 23:26:13.517 System time: 9d, 23:26:13.520 Name: Jupiter Description: Location: Contact: Running image: Release: 2.0 Created on: Thu Jun 01 17:42:44 2000 Created by: PentaCom Ltd. Length: 3054362 Signature: 0x7A784DA1 Software version: 2.0.213 Software created on: May 24 2000, 16:13:11 Bootstrap version: 3.0 Jupiter#

### <span id="page-1-2"></span>Verwenden der AutoConnect-Funktion

Eine der Vorteile der ONS 15190 besteht darin, dass Sie die Fasern von der SRP-Linecard oder vom Port Adapter (PA) an einen beliebigen Port anschließen können. Die Software konfiguriert die einzelnen Knoten. Wenn die ONS 15190 genügend SRP-Karten enthält, um alle Knoten direkt zu verbinden, können Sie den Befehl autoconnect verwenden, um alle SRP-Knoten, die sie findet, demselben Standardring hinzuzufügen.

#### <span id="page-1-3"></span>Ausnahmen

In den meisten Fällen können Sie den Befehl autoconnect verwenden und bei Bedarf einige manuelle Anpassungen vornehmen. Hier einige Ausnahmen:

- Wenn Sie eine Verbindung mit einigen Knoten herstellen und somit eine Teilverbindung mit der ONS 15190 haben, müssen Sie eine Spanne, die Seite A eines Knotens und Seite B eines anderen Knotens umfasst, manuell definieren.
- Wenn Sie mehrere Ringe definieren möchten oder Ihre SRP-Linecards keine SONET-● Pfadverfolgungsmeldungen (SONET) unterstützen, funktioniert der Befehl autoconnect nicht.

Die Beispielkonfiguration in diesem Dokument stellt eine vollständig manuelle Konfiguration dar.

### <span id="page-1-4"></span>Überprüfen der physischen Verbindung

In dieser Beispielkonfiguration werden die folgenden Namen für die ONS 15190- und SRP-Knoten verwendet:

- $\cdot$  ONS 15190 = Jupiter
- SRP-Knoten (Cisco Router der Serie 1200) = Maxi, Mini, Cloud und Thunder

Der einfachste Weg, den Knoten zu Port-Verbindungen zu ermitteln, ist die Verwendung des Befehls port all show trace auf ONS 15190:

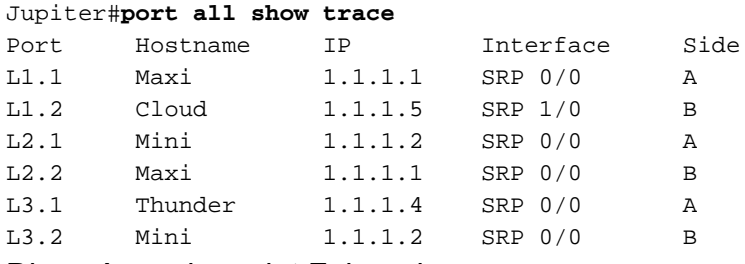

Diese Ausgabe zeigt Folgendes an:

- Maximale SRP-Linecard, Seite A ist mit Port L1.1 verbunden.
- Maximale SRP-Linecard, Seite B ist mit Port L2.2 verbunden.
- Mini SRP Line Card, Seite A ist mit Port L2.1 verbunden.
- Mini SRP Line Card, Seite B ist mit Port L3.2 verbunden.
- Cloud und Thunder sind miteinander verbunden (Cloud, Seite A ist mit Thunder, Seite B verbunden) und:Cloud SRP Line Card, Seite B ist mit Port L1.2 verbunden.Thunder SRP Line Card, Seite A ist mit Port L3.1 verbunden.

Verwenden Sie jetzt den Befehl Systemanzeige, um weitere Informationen zu erhalten:

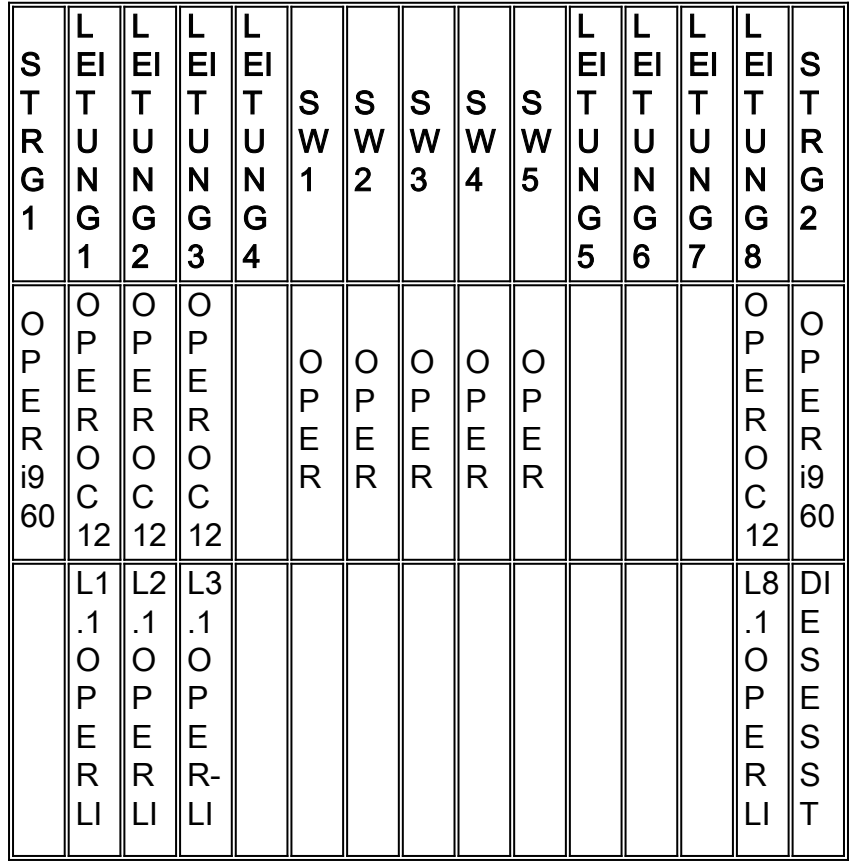

Jupiter#**system show box**

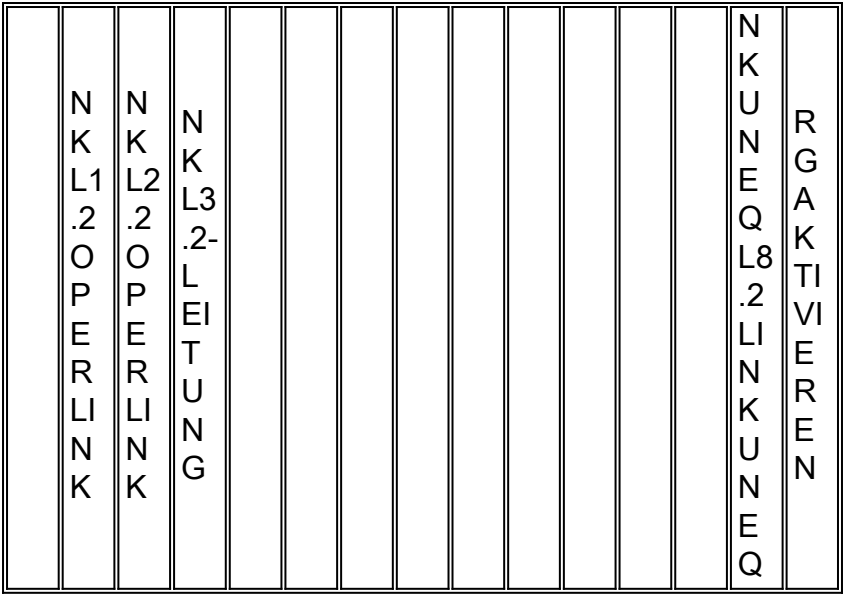

Sie können die Verbindung auf den Knoten mithilfe des Befehls show controller srp überprüfen:

Thunder#**show controller srp 0/0** SRP0/0 - Side A (Outer RX, Inner TX) SECTION  $LOF = 0$   $LOS = 0$   $BIP(B1) = 15$ LINE AIS =  $0$  RDI =  $0$  FEBE = 307 BIP(B2) = 203 PATH AIS = 0 RDI = 0 FEBE = 219 BIP(B3) = 30  $LOP = 0$  NEWPTR = 0 PSE = 0 NSE = 0 Active Defects:None Active Alarms:None Alarm reporting enabled for: SLOS SLOF PLOP Framing: SONET Rx SONET/SDH bytes:  $(K1/K2) = 0/0$  S1S0 = 0 C2 = 0x16 J0 = 0xCC Tx SONET/SDH bytes:  $(K1/K2) = 0/0$  S1S0 = 0 C2 = 0x16 Clock source: Internal Framer loopback: None Path tace buffer: Stable Remote hostname: RingStar8000 Remote interface: SRPL3.1 Remote IP addr: 10.200.28.100 Remote side id: B BER thresholds:  $SF = 10e-3$   $SD = 10e-6$ IPS BER thresholds(B3):  $SF = 10e-3$  SD =  $10e-6$ TCA thresholds: B1 = 10e-6 B2 = 10e-6 B3 = 10e-6 SRP0/0 - Side B (Inner RX, Outer TX) SECTION  $LOF = 0$   $LOS = 0$   $BIP(B1) = 15$ LINE AIS = 0 RDI = 0 FEBE = 155 BIP(B2) = 188 PATH AIS =  $0$  RDI =  $0$  FEBE =  $34$  BIP(B3) =  $35$  $LOP = 0$  NEWPTR = 0 PSE = 0 NSE = 0 Active Defects: None

Active Alarms: None Alarm reporting enabled for: SLOS SLOF PLOP

```
Framing : SONET
Rx SONET/SDH bytes: (K1/K2) = 0/0 S1S0 = 0 C2 = 0x16
Tx SONET/SDH bytes: (K1/K2) = 0/0 S1S0 = 0 C2 = 0x16 J0 = 0xCC
Clock source : Internal
Framer loopback : None
Path trace buffer : Stable
Remote hostname : Cloud
Remote interface: SRP1/0
Remote IP addr : 1.1.1.5
Remote side id : A
BER thresholds: SF = 10e-3 SD = 10e-6
IPS BER thresholds(B3): SF = 10e-3 SD = 10e-6
TCA thresholds: B1 = 10e-6 B2 = 10e-6 B3 = 10e-6
```
Hier sehen Sie, dass Thunder an die ONS 15190 auf Seite A und an Port L3.1 angeschlossen ist. Sie können auch sehen, dass Seite B mit der Cloud verbunden ist.

ONS 15190 ist ein SONET Path Terminator, der Pfadverfolgungsmeldungen ausgibt, wenn diese im normalen Modus konfiguriert sind. Optional können Sie ONS 15190 als transparent konfigurieren. In diesem Fall spiegelt es die Pfadverfolgungsmeldungen, die die benachbarten Knoten im Ring untereinander senden.

Wenn Sie diese Informationen gesammelt haben, können Sie mit der Definition der Knoten auf der ONS 15190 beginnen.

### <span id="page-4-0"></span>Knoten auf der ONS 15190 definieren

Jupiter#**rconf show ?**

Verwenden Sie den Befehl rconf, um die Knoten und Ringe auf der ONS 15190 zu ändern. Überprüfen Sie zunächst die angewendete Konfiguration und die aktuelle Konfiguration:

```
applied Show applied configuration
current Show current shadow (editable) configuration
Jupiter#rconf show current
Current shadow (editable) connection configuration:
Sniff configuration:
Sniffer Port Sniffed node Port
-No sniffer nodes.
POS connections:
Node IP Address Ports Type Other
------------------------------------------------------
No POS connections.
Ring configuration (nodes in order of outer ring):
Ring Name Nodes IP Address A-Port B-Port Type Other
        ---------------------------------------------------------------------------
No rings defined.
```
Jupiter#**rconf show applied** Applied connection configuration:

Sniff configuration: Sniffer Port Sniffed node Port ---------------------------------------------- No sniffer nodes.

POS connections: Node IP Address Ports Type Other ------------------------------------------------------ No POS connections.

Ring configuration (nodes in order of outer ring): Ring Name Nodes IP Address A-Port B-Port Type Other --------------------------------------------------------------------------- No rings defined.

Aus dieser Ausgabe können Sie sehen, dass noch nichts konfiguriert ist. Starten Sie die manuelle Konfiguration der Knoten auf der Grundlage der Ausgabe, die der Port vom Befehl trace generiert.

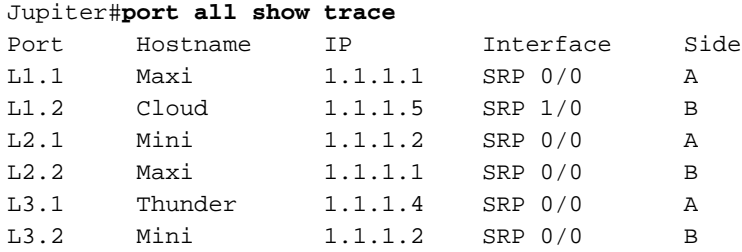

Verwenden Sie dazu den Befehl rconf node new, um die ONS 15190 darüber zu informieren, welche zwei Ports einen Knoten bilden. Das Format dieses Befehls ist wie folgt:

**rconf node new** *[srp/pos/sniff/aps/fiber] [oc12/oc48]*

Die Knoten geben SONET-Pfadverfolgungsmeldungen aus und sind aktuell verbunden. Aus diesem Grund müssen Sie den Knotentyp (z. B. SRP oder Packet-over-SONET) nicht angeben oder angeben, ob es sich um einen optischen Carrier (OC) 12 oder 48 handelt, da ONS 15190 diese Informationen aus der Pfadverfolgungsmeldung liest.

Jupiter#**rconf node new Maxi l1.1 l2.2** OC12 SRP node Maxi created. Jupiter#**rconf node new Mini l2.1 l3.2** OC12 SRP node Mini created. Jupiter#**rconf node new span1 l3.1 l1.2** OC12 SRP node span1 created. Jupiter#**rconf show current** Current shadow (editable) connection configuration: Sniff configuration: Sniffer Port Sniffed node Port

----------------------------------------------

No sniffer nodes.

POS connections: Node IP Address Ports Type Other ------------------------------------------------------ No POS connections.

Ring configuration (nodes in order of outer ring): Ring Name Nodes IP Address A-Port B-Port Type Other ---------------------------------------------------------------------------

No rings defined.

Free nodes: MaxiL1.1 L2.2 OC12 MiniL2.1 L3.2 OC12 span1L3.1 L1.2 OC12

Current configuration not yet applied.

### <span id="page-6-0"></span>Erstellen eines logischen Klingeltons und Zuweisen von Knoten

Nachdem Sie die Knoten definiert haben (alle übergreifenden Teile werden als ein Knoten definiert), müssen Sie einen logischen Ring erstellen und dem Ring Knoten zuweisen. Verwenden Sie den Befehl rconf ring new:

Jupiter#**rconf ring new ring1** SRP ring ring1 created.

Der Befehl rconf-Ringknoten bietet eine schnelle Möglichkeit, die freien Knoten zum Ring hinzuzufügen. Gleichzeitig können Sie mit diesem Befehl die Reihenfolge des Klingeltons festlegen.

Jupiter#**rconf ring ring1 nodes Maxi Mini span1** Ring ring1 node list set.

Hinweis: Wenn Sie einem vorhandenen Ring einen neuen Knoten hinzufügen, wird der Knoten am Ende des Ringes eingefügt. Sie müssen den Ring daher möglicherweise neu anordnen. Anweisungen hierzu finden Sie im Abschnitt [Ändern der Knotenreihenfolge eines vorhandenen](#page-7-0) [Klingeltons.](#page-7-0)

Überprüfen Sie erneut die aktuelle Konfiguration, um sicherzustellen, dass alle Knoten definiert sind:

Jupiter#**rconf show current** Current shadow (editable) connection configuration: Sniff configuration: Sniffer **Port** Sniffed node Port ---------------------------------------------- No sniffer nodes. POS connections: Node IP Address Ports Type Other ------------------------------------------------------

No POS connections.

Ring configuration (nodes in order of outer ring):

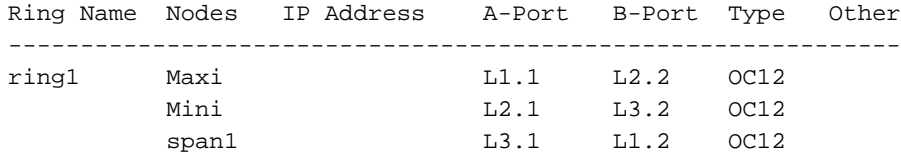

Current configuration not yet applied.

Nachdem die Konfiguration festgelegt wurde, müssen Sie die Konfiguration anwenden:

Jupiter#**rconf apply** Configuration applied.

Jupiter# 9d, 22:33:33.202 Port L1.1 - Stop transmitting UNEQ. 9d, 22:33:33.397 Port L1.2 - Stop transmitting UNEQ. 9d, 22:33:33.590 Port L2.1 - Stop transmitting UNEQ. 9d, 22:33:33.820 Port L2.2 - Stop transmitting UNEQ. 9d, 22:33:34.004 Port L3.1 - Stop transmitting UNEQ. 9d, 22:33:34.250 Port L3.2 - Stop transmitting UNEQ.

Um zu überprüfen, ob die Ringerstellung erfolgreich ist, sehen Sie sich einen der Knoten an. Verwenden Sie hierfür den Befehl show srp top:

Thunder# \*Jun 30 04:01:04.295: %SRP-4-WRAP\_STATE\_CHANGE: SRP0/0 unwrapped on side B \*Jun 30 04:01:04.295: %SRP-4-ALARM: SRP0/0 Side A Keepalive OK \*Jun 30 04:01:04.295: %SRP-4-WRAP\_STATE\_CHANGE: SRP0/0 wrapped on side B \*Jun 30 04:01:04.299: %SRP-4-WRAP\_STATE\_CHANGE: SRP0/0 unwrapped on side B \*Jun 30 04:01:04.299: %SRP-4-WRAP\_STATE\_CHANGE: SRP0/0 wrapped on side B \*Jun 30 04:01:04.299: %SRP-4-WRAP\_STATE\_CHANGE: SRP0/0 unwrapped on side B Thunder#**show srp top** Topology Map for Interface SRP0/0 Topology pkt. sent every 5 sec. (next pkt. after 4 sec.) Last received topology pkt. 00:00:00 Nodes on the ring: 4 Hops(outer ring) MAC IP Address Wrapped Name 0 0010.f608.ec00 1.1.1.4 No Thunder 1 0010.f60c.8c20 Unknown No Cloud

2 0030.71f1.6c00 Unknown No Maxi 3 0030.71f3.7c00 Unknown No Mini

#### Thunder#

Sobald Sie den Befehl rconf apply eingeben, löst ONS 15190 die einzelnen isolierten Knoten aus und erstellt die Topologieübersicht über die SRP-Topologiepakete.

### <span id="page-7-0"></span>Ändern der Knotenreihenfolge eines vorhandenen Klingeltons

In bestimmten Fällen können Sie Knoten im Ring neu anordnen. Beispiel: Bei starkem Datenverkehr zwischen zwei Knoten-Paaren überschneiden sich diese Datenverkehrsflüsse derzeit und führen zu einer schlechten Bandbreitennutzung. In diesem Beispiel nehmen Sie an, dass Thunder und Maxi einen konstanten Datenaustausch mit hoher Bandbreite aufweisen, ebenso wie Cloud und Mini. Sie können diese Knoten so neu anordnen, dass der Datenfluss von Thunder nach Maxi den Fluss von der Cloud nach Mini nicht beeinträchtigt:

Jupiter#**rconf ring ring1 nodes Maxi span1 Mini** Ring ring1 node list set. Jupiter#**rconf apply** Configuration applied. Jupiter#**rconf show applied** Applied connection configuration: Sniff configuration: Sniffer Port Sniffed node Port ---------------------------------------------- No sniffer nodes. POS connections: Node IP Address Ports Type Other ------------------------------------------------------ No POS connections. Ring configuration (nodes in order of outer ring): Ring Name Nodes IP Address A-Port B-Port Type Other ------------------------------------------------------------- ring1 Maxi L1.1 L2.2 OC12 Mini L3.1 L1.2 OC12 span1 L2.1 L3.2 OC12 Jupiter# Kehren Sie jetzt zu Thunder zurück, um die neue Bestellung zu überprüfen, und überprüfen Sie in der Tabelle mit dem Address Resolution Protocol (ARP), ob alles wie erwartet verlief: Thunder#**show srp top** Topology Map for Interface SRP0/0 Topology pkt. sent every 5 sec. (next pkt. after 2 sec.)

Last received topology pkt. 00:00:02 Nodes on the ring: 4 Hops(outer ring) MAC IP Address Wrapped Name 0 0010.f608.ec00 1.1.1.4 No Thunder 1 0010.f60c.8c20 1.1.1.5 No Cloud 2 0030.71f3.7c00 1.1.1.2 No Mini 3 0030.71f1.6c00 1.1.1.1 No Maxi Thunder#**show arp | i SRP** Internet 1.1.1.1 5 0030.71f1.6c00 SRP-A SRP0/0 Internet 1.1.1.2 5 0030.71f3.7c00 SRP-B SRP0/0 Internet 1.1.1.5 0 0010.f60c.8c20 SRP-B SRP0/0 Internet 1.1.1.4 - 0010.f608.ec00 SRP SRP0/0

Der Verkehr von Thunder nach Maxi nimmt nun Seite A an. Wechseln Sie jetzt zur Cloud, und

#### überprüfen Sie das Gleiche:

Cloud#**show srp top** Topology Map for Interface SRP1/0 Topology pkt. sent every 5 sec. (next pkt. after 0 sec.) Last received topology pkt. 00:00:04 Nodes on the ring: 4 Hops (outer ring) MAC IP Address Wrapped Name 0 0010.f60c.8c20 1.1.1.5 No Cloud 1 0030.71f3.7c00 1.1.1.2 No Mini 2 0030.71f1.6c00 1.1.1.1 No Maxi 3 0010.f608.ec00 1.1.1.4 No Thunder Cloud#**show arp | i SRP**

Internet 1.1.1.1 0 0030.71f1.6c00 SRP-A SRP1/0 Internet 1.1.1.2 0 0030.71f3.7c00 SRP-B SRP1/0 Internet 1.1.1.5 - 0010.f60c.8c20 SRP SRP1/0 Internet 1.1.1.4 2 0010.f608.ec00 SRP-A SRP1/0 Cloud#

Der Datenverkehr von der Cloud zu Mini nimmt Seite B an, was bedeutet, dass die Änderung erfolgreich war, da diese beiden Datenströme einander nicht beeinträchtigen.

Hinweis: Cisco empfiehlt, dass die ONS 15190 automatisch die Ringfolge für Sie festlegt, um eine maximale Redundanz zu erreichen. Verwenden Sie dazu den Befehl autoorder:

Jupiter#**rconf ring ring1 autoorder** Ring ring1 reordered. Jupiter#**rconf apply** Configuration applied. Jupiter#**rconf show applied** Applied connection configuration: Sniff configuration: Sniffer Port Sniffed node Port ---------------------------------------------- No sniffer nodes. POS connections: Node IP Address Ports Type Other ------------------------------------------------------ No POS connections. Ring configuration (nodes in order of outer ring): Ring Name Nodes IP Address A-Port B-Port Type Other ------------------------------------------------------------- ring1 Maxi L1.1 L2.2 OC12 Mini L2.1 L3.2 OC12 span1 L3.1 L1.2 OC12

Jupiter#

Jetzt sind Sie wieder bei der Erstkonfiguration. Sie können jetzt Knoten hinzufügen oder entfernen oder den Ring neu anordnen und trotzdem keine Pakete im Ring verlieren.

Hinweis: Beim Entfernen oder Neuanordnen der Knoten gehen gelegentlich Pakete verloren, die in Transitpuffern einzelner Knoten festgehalten sind. Dies kann passieren, wenn die Pakete

aufgrund der neuen Bestellung beim Quell-Stripping aus dem Ring entfernt werden, bevor das Ziel sie sieht.

Hinweis: Wenn Sie Knoten neu anordnen, führt das System keine Wrapping aus, selbst wenn Sie einen isolierten Knoten hinzufügen. Der Grund hierfür ist, dass der ONS 15190 einen Ring mit einem Knoten und dem isolierten Knoten erstellt (sodass er sich in einem eigenen Ring befindet). Dadurch wird der Zeitverlust beim Hinzufügen von Knoten zu einem Ring vermieden.

### <span id="page-10-0"></span>Empfehlungen und Kommentare

Jupiter#**system show box**

Wenn Sie die physische Verbindung zwischen den SRP-Knoten und der ONS 15190 einrichten, empfiehlt Cisco Folgendes:

- Legen Sie niemals zwei A-Seiten oder zwei B-Seiten auf dieselbe Karte auf die ONS 15190. Wenn Sie zwei A-Seiten oder B-Seiten mit derselben Karte verbinden und diese Karte ausfällt, gehen am Ende zwei logische Querverbindungen verloren (da Seite A immer mit Seite B verbunden sein muss), und der Ring teilt sich in zwei.
- Verbinden Sie immer einen SRP-Knoten mit zwei verschiedenen Karten auf der ONS 15190. Wenn ein SRP-Knoten nur mit einer Karte verbunden ist und diese Karte ausfällt, wird der Knoten vom Ring isoliert.

Hinweis: Cisco empfiehlt, dass Sie dies tun, um Redundanz zu vermeiden. Wenn dies nicht der Fall ist, funktioniert alles jedoch noch.

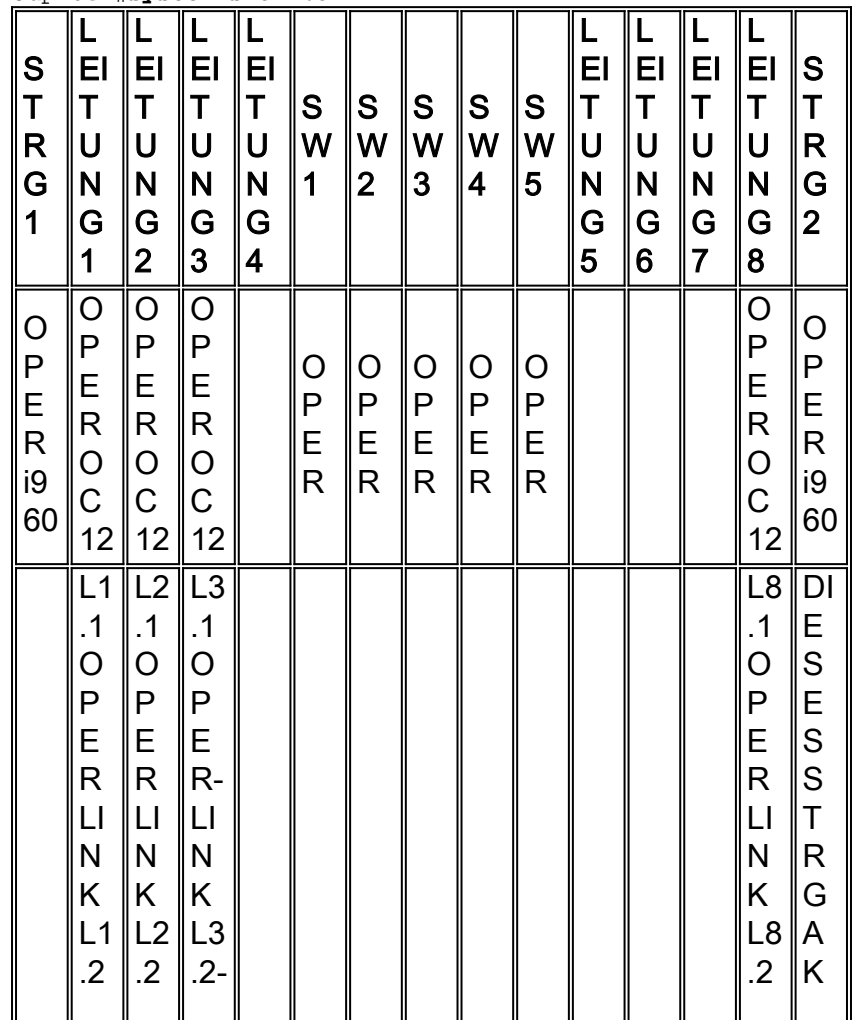

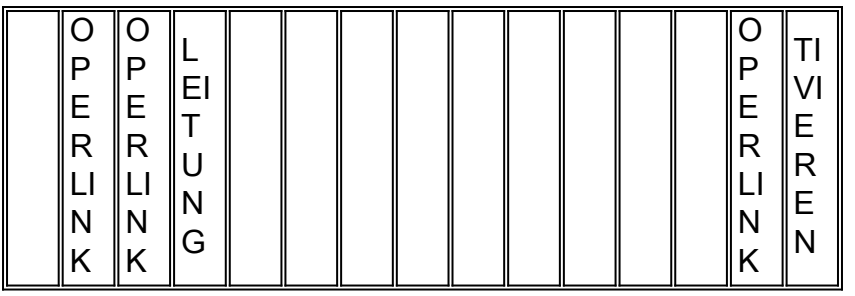

Es wird davon ausgegangen, dass L1.1 und L1.2 mit den A-Seiten von zwei SRP-Knoten verbunden sind und L2.1 und L2.2 mit den B-Seiten dieser Knoten verbunden sind. Die logischen Verbindungen müssen von L1 zu L2 wechseln, mit:

- L1.1 ist mit L2.1 verbunden.
- L1.2 verbunden mit L2.2.

Wenn Sie L1 verlieren, wird der gesamte Ring ausgeblendet, da Sie beide logische Verbindungen verloren haben.

Wenn Sie einen SRP-Ring konfigurieren, sollten Sie folgende Richtlinien befolgen:

- Verbinden Sie für physische Verbindungen einen Knoten mit zwei verschiedenen Karten, um Redundanz zu erzielen, falls eine Karte ausfällt.
- Achten Sie darauf, dass am Ende weder zwei A-Seiten noch zwei B-Seiten auf derselben Karte stehen.
- Versuchen Sie immer, die Anzahl der vertikalen logischen Verbindungen zu maximieren.

### <span id="page-11-0"></span>Zugehörige Informationen

- [Technischer Support für SRP/DPT](http://www.cisco.com/en/US/tech/tk482/tk611/tsd_technology_support_protocol_home.html?referring_site=bodynav)
- [Technischer Support und Dokumentation Cisco Systems](http://www.cisco.com/cisco/web/support/index.html?referring_site=bodynav)